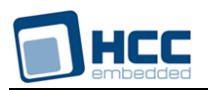

# **UDP Test Suite User Guide**

Version 1.40

For use with UDP Test Suite versions 4.09 and above

**Date:** 05-Sep-2017 11:56

All rights reserved. This document and the associated software are the sole property of HCC Embedded. Reproduction or duplication by any means of any portion of this document without the prior written consent of HCC Embedded is expressly forbidden.

HCC Embedded reserves the right to make changes to this document and to the related software at any time and without notice. The information in this document has been carefully checked for its accuracy; however, HCC Embedded makes no warranty relating to the correctness of this document.

# **Table of Contents**

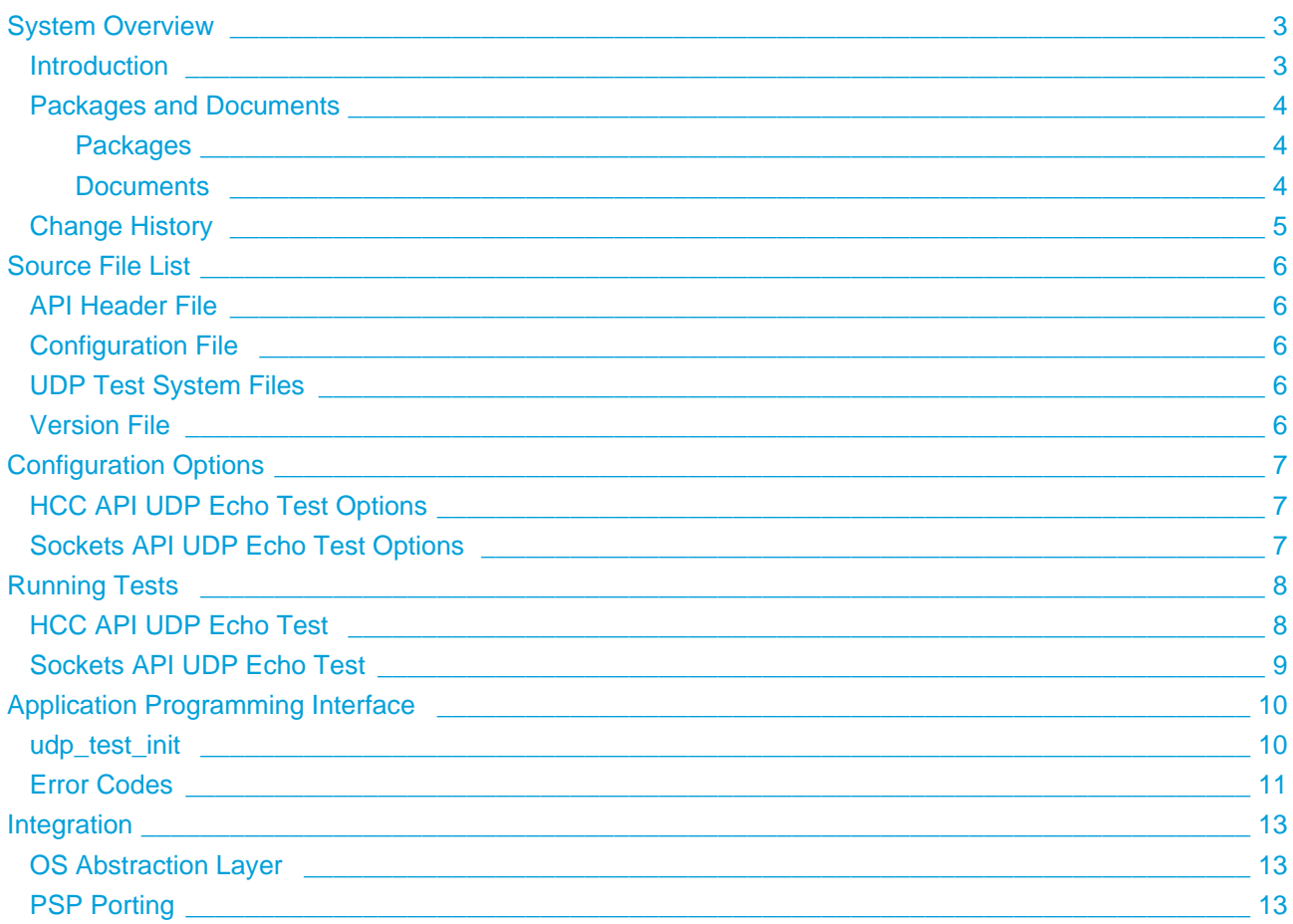

# <span id="page-2-0"></span>**1 System Overview**

### <span id="page-2-1"></span>**1.1 Introduction**

The HCC UDP Test Suite is a set of reference code for exercising the User Datagram Protocol (UDP) interface to the network stack. This provides a test suite for using both the native UDP interface and the Sockets interface. These tests are designed to:

- Provide reference code.
- Show you how to use the available API functions.
- Provide a basic test system to ensure the system works correctly.
- Measure the performance of UDP.
- Measure the resource utilization of UDP.

There are two types of test, as follows:

- **HCC API UDP Echo Test** the test application opens two pairs of ports. The data received at one of these ports is echoed to its pair port.
- **Sockets API UDP Echo Test** the test application has two sockets open, one for RX and one for TX. The data received by the remote host on RX is echoed back to the TX socket on the originating host.

Either test can be used together with a standard UDP test application (for example, **PCATTCP**) to measure performance.

This manual describes these tests and also the test suite Application Programming Interface (API).

**Note:** UDP is not a reliable transport protocol as there is no acknowledgement process. Because of this, test results may be unreliable because packets sent may just be dropped. It is important to consider this when viewing any test results.

# <span id="page-3-0"></span>**1.2 Packages and Documents**

#### <span id="page-3-1"></span>**Packages**

The table below lists the packages that you need in order to use this module:

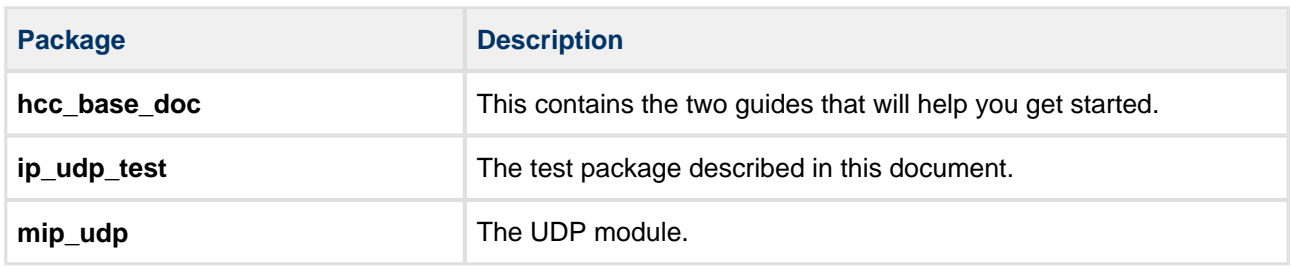

### <span id="page-3-2"></span>**Documents**

For an overview of the HCC TCP/IP stack software, see [Product Information](https://www.hcc-embedded.com/embedded-systems-software-products/tcp-stack-networking) on the main HCC website.

Readers should note the points in the [HCC Documentation Guidelines](https://doc.hcc-embedded.com/display/HCCDocRoot/HCC+Documentation+Guidelines) on the HCC documentation website.

#### **HCC Firmware Quick Start Guide**

This document describes how to install packages provided by HCC to the target development environment. Also follow the Quick Start Guide when HCC provides package updates.

#### **HCC Source Tree Guide**

This document describes the HCC source tree. It gives an overview of the system to make clear the logic behind its organization.

#### **HCC UDP User Guide**

This document describes the UDP module.

#### **HCC UDP Test Suite User Guide**

This is this document.

# <span id="page-4-0"></span>**1.3 Change History**

This section describes past changes to this manual.

- To download earlier manuals, see [Archive: UDP Test Suite User Guide](https://doc.hcc-embedded.com/display/HCCDocRoot/Archive%3A+UDP+Test+Suite+User+Guide).
- For the history of changes made to the package code itself, see [History: ip\\_udp\\_test.](https://doc.hcc-embedded.com/display/HCCDocRoot/History%3A+ip_udp_test)

The current version of this manual is 1.40. The full list of versions is as follows

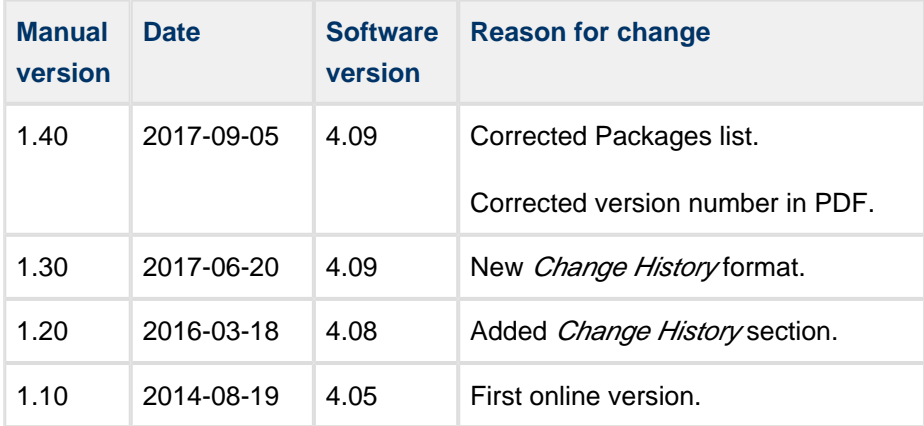

# <span id="page-5-0"></span>**2 Source File List**

The following sections describe all the source code files included in the system. These files follow the HCC Embedded standard source tree system, described in the HCC Source Tree Guide. All references to file pathnames refer to locations within this standard source tree, not within the package you initially receive.

**Note:** Do not modify any files except the configuration file.

# <span id="page-5-1"></span>**2.1 API Header File**

The file **src/api/api\_ip\_udp\_test.h** should be included by any application using the system. This is the only file that should be included by an application using this module. For details of these API functions, see [Application Programming Interface](#page-9-0).

### <span id="page-5-2"></span>**2.2 Configuration File**

The file **src/config/config\_ip\_udp\_test.h** contains all the configurable parameters of the system. You can configure these as required. For detailed explanation of these options, see [Configuration Options.](#page-6-0)

### <span id="page-5-3"></span>**2.3 UDP Test System Files**

These files in the directory **src/ip/stack/udp/test** are described in [Running Tests.](#page-7-0) **These files should only be modified by HCC**.

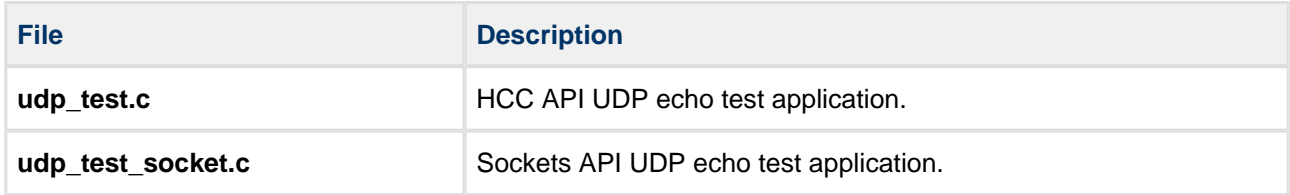

### <span id="page-5-4"></span>**2.4 Version File**

The file **src/version/ver\_ip\_udp\_test.h** contains the version number of this module. This version number is checked by all modules that use this module to ensure system consistency over upgrades.

# <span id="page-6-0"></span>**3 Configuration Options**

Set the system configuration options in the **src/config/config\_ip\_udp\_test.h** configuration file. This section lists the available configuration options and their default values.

#### **USE\_UDP\_SOCKET\_TEST**

Keep the default of 0 to use the HCC API UDP Echo Test. Set this to 1 to use the Sockets API UDP Echo Test.

# <span id="page-6-1"></span>**3.1 HCC API UDP Echo Test Options**

#### **UDP\_RX\_PORT**

The Receive port. The default is 279.

#### **UDP\_TX\_PORT**

The Transmit port. The default is 280.

#### **UDP\_TEST\_TASK\_STACK\_SIZE**

The test stack size. The default is 1024.

### <span id="page-6-2"></span>**3.2 Sockets API UDP Echo Test Options**

**Note:** These only apply if USE\_UDP\_SOCKET\_TEST is set to 1.

#### **USE\_POLL**

Set this to 1 to use **socket poll()** to check for received data. The default is 0.

#### **USE\_SELECT**

Set this to 1 to use **socket select()** to check for received data. The default is 0.

#### **UDP\_TEST\_NONBLOCKING**

Set this to 1 for non-blocking tests. The default is 0.

#### **BUFFER\_SIZE**

The Sockets buffer size. The default is 1460.

# <span id="page-7-0"></span>**4 Running Tests**

The two types of test are described below. Both of the tests use one task.

Before running either test type:

- Set the relevant options in the configuration file.
- Use **udp\_test\_init()** to initialize the UDP test module.

**Note:** You can download the PCAUSA Test TCP (PCATTCP) test utility from the PCAUSA website at: <http://www.pcausa.com/Utilities/utilities.htm>

# <span id="page-7-1"></span>**4.1 HCC API UDP Echo Test**

This module is a UDP protocol test application. The test application opens two pairs of ports; data received at one of these ports is echoed to its pair port. This test can be used together with standard UDP test applications (for example, **PCATTCP**) to measure UDP performance.

This test uses one task.

This diagram shows this type of test in operation:

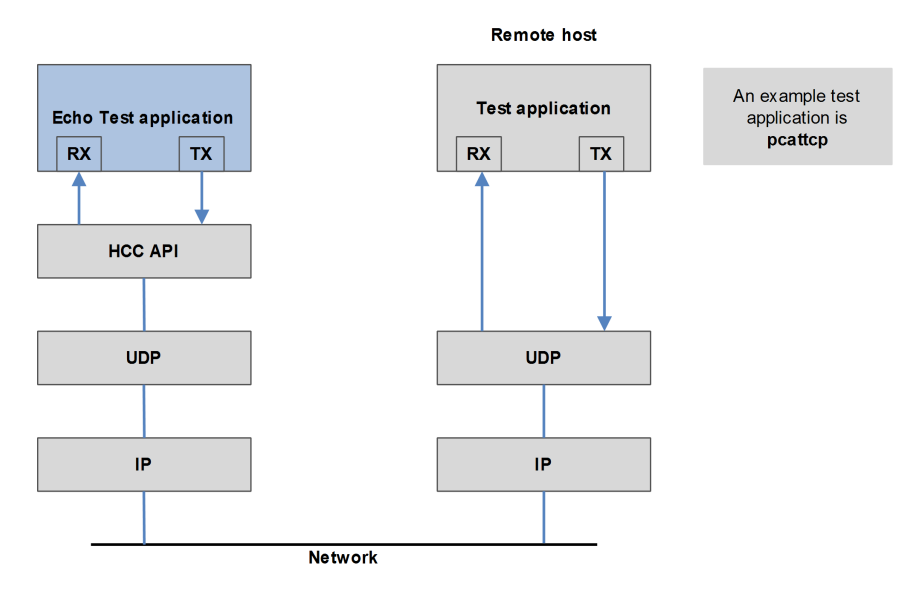

This is the file **udp\_test.c**. This test echoes back all incoming data on UDP\_RX\_PORT to UDP\_TX\_PORT.

# <span id="page-8-0"></span>**4.2 Sockets API UDP Echo Test**

In this test, the test application has two sockets open, one for RX and one for TX. Data received by the remote host on RX is echoed back to the TX socket on the originating host. This test echoes back all incoming data on UDP\_RX\_PORT to UDP\_TX\_PORT. This test can be used together with standard UDP test applications (for example, **pcattcp**) to measure UDP performance.

This test uses one task.

This diagram shows this type of test in operation:

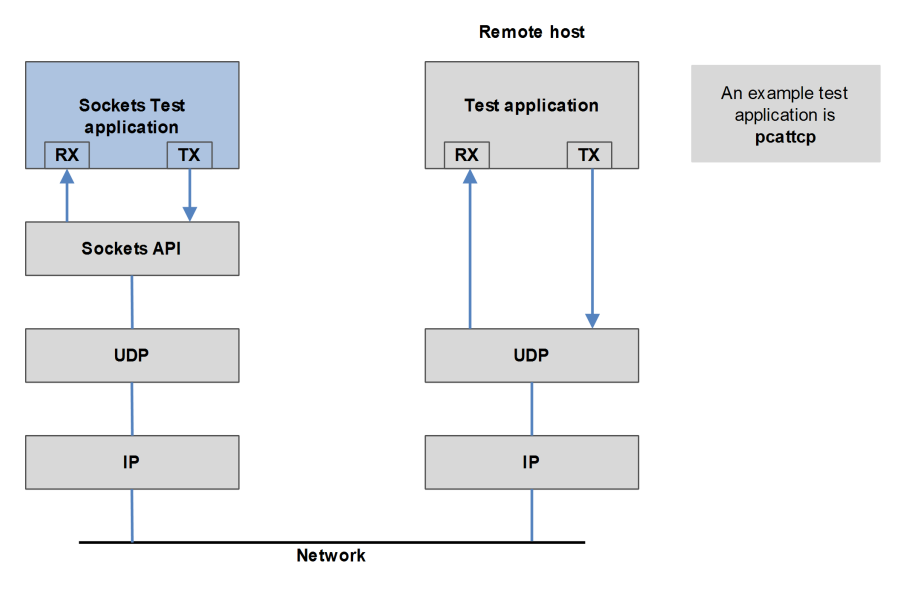

This is the file **udp\_test\_socket.c**. In the configuration file, set [USE\\_UDP\\_SOCKET\\_TEST](#page-6-0) to 1 to use this type of test. You can also specify whether to use polling, and whether to run tests as non-blocking.

# <span id="page-9-0"></span>**5 Application Programming Interface**

This section documents the single Application Programming Interface (API) function and the error codes.

# <span id="page-9-1"></span>**5.1 udp\_test\_init**

Use this function to initialize the UDP test module and allocate the required resources.

#### **Format**

```
t_ip_ret udp_test_init ( void )
```
#### **Arguments**

# **Argument** None.

#### **Return Values**

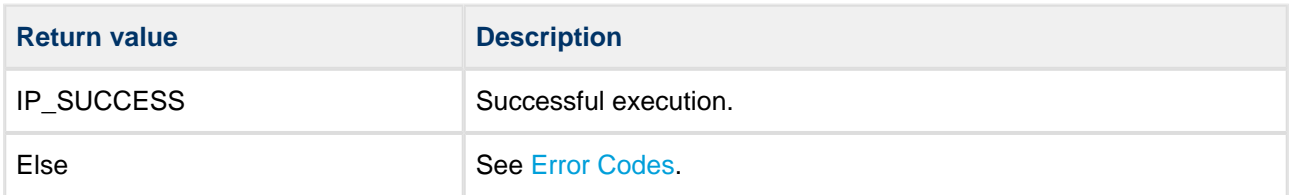

# <span id="page-10-0"></span>**5.2 Error Codes**

The following table shows the meaning of the IP return codes. The test suite may not produce all of these errors.

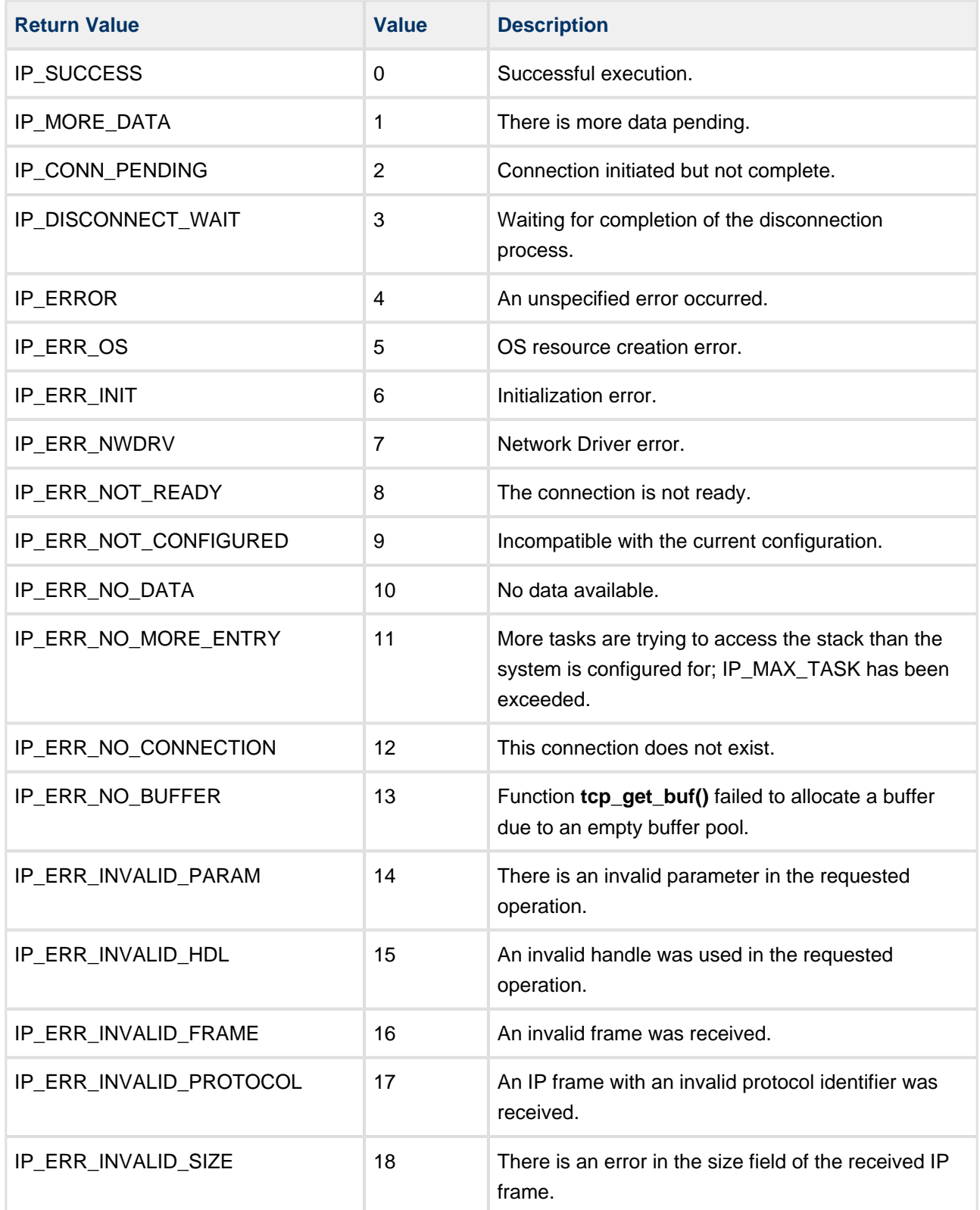

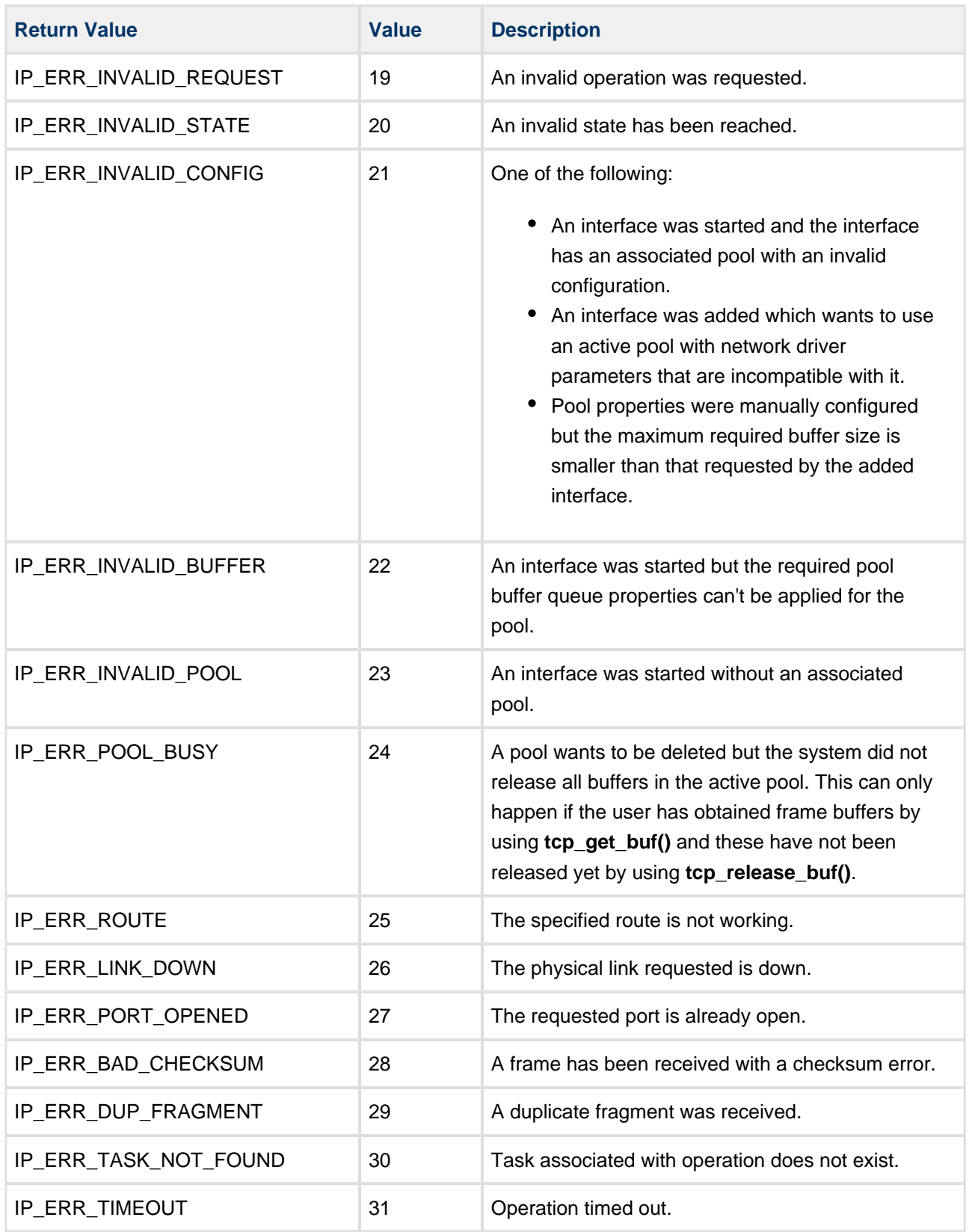

# <span id="page-12-0"></span>**6 Integration**

This section describes all aspects of the module that require integration with your target project. This includes porting and configuration of external resources.

# <span id="page-12-1"></span>**6.1 OS Abstraction Layer**

All HCC modules use the OS Abstraction Layer (OAL). This allows modules to run seamlessly with a wide variety of RTOSes, or without an RTOS.

The test suite uses the following OAL components:

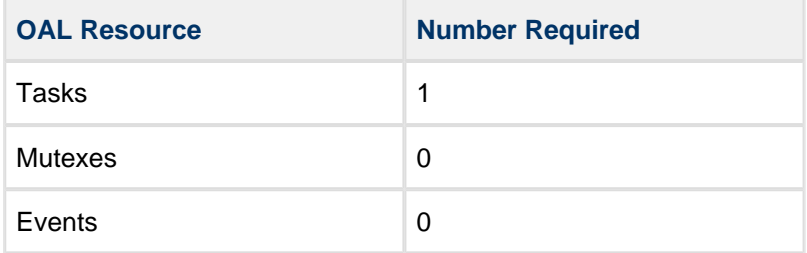

# <span id="page-12-2"></span>**6.2 PSP Porting**

The Platform Support Package (PSP) is designed to hold all platform-specific functionality, either because it relies on specific features of a target system, or because this provides the most efficient or flexible solution for the developer.

The module makes use of the following standard PSP function:

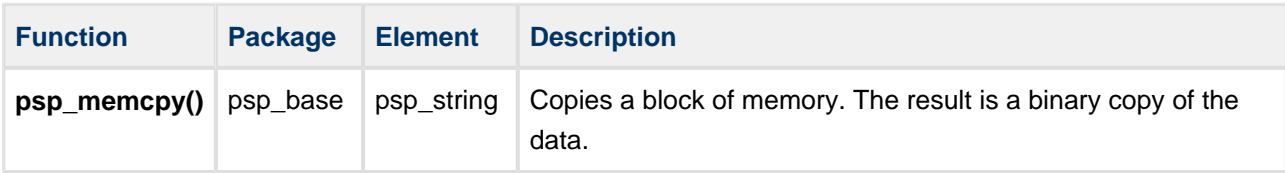

The module does not make use of any standard PSP macros.